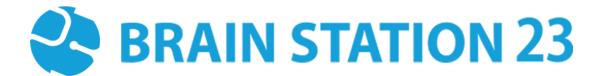

# MOODLE ALAP SCHEDULAR

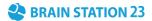

#### **About Brain Station 23**

Brain Station 23 is a team of talented developers. We pride on being one of the top IT giants in the industry. By implementing the latest and the most innovative technologies we work on challenging projects to offer comprehensive solution meeting every last need of our clients.

We combine the finest technical craftsmanship with elegant and functional design to ship innovative digital experiences. We have a track record of building successful web and mobile applications for our clients. From 2006 the company started providing services in the local market alongside the offshore clients.

Empowered with 700+ professionals, Brain Station 23 carries a strong pull of globally recognized professionals certified by Microsoft, Oracle, PMP and other (AWS, CCNA, ZEND, etc.) large tech giants and software platform embodies. The result is a hub of enthusiastic individuals who encourage each other with continued excellency. Our talents include certified personnel like Microsoft MVP, Code Project MVP, MCP, MCTS, CEH, CHFI and so on.

#### Industries we worked with

Our experienced team of skilled engineers & developers have served clients in different industries including -

Banking & Finance, Software Companies, Real Estate, Retail, Telecom, Pharma, Education, Healthcare, Furniture & Non-Profit

#### Awards & Recognitions

| BASIS National ICT Award 2017, 2018, 2019,2020.                                         | Industry Standards |
|-----------------------------------------------------------------------------------------|--------------------|
| BASIS National ICT Award 2018 (Won in 3 category- Fintech, Real-estate, Transportation) | ISO 9001:2015      |
| The Daily Star ICT Award, Winner of 2017 best ICT                                       | ISO 27001:2013     |
| solution provider on International Market Focus                                         |                    |
| Best Outsourcing Organization 2013, 2014 & 2015 by BASIS                                |                    |
| HSBC Exporter of the Year 2013                                                          |                    |
| Code Warrior Challenge 2014                                                             |                    |

AR/VR

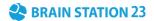

Mobile PlatformJava

## **Technical Expertise**

| 0 | РНР                                                            | 0 | Adobe                                     | 0 | Mean Stack                                        | 0 | Database                                                                        |
|---|----------------------------------------------------------------|---|-------------------------------------------|---|---------------------------------------------------|---|---------------------------------------------------------------------------------|
|   | Moodle<br>Laravel<br>Symfony<br>Drupal<br>WordPress<br>CakePHP |   | Adobe experience cloud Analytics Campaign |   | Node.js<br>Angular<br>Express.js<br>Jade<br>React |   | SQL Server<br>PostgreSQL<br>MongoDB<br>MySQL<br>PostgreSQL<br>RavenDB<br>Oracle |
| 0 | Server & Cloud                                                 | 0 | Microsoft                                 | 0 | BI, ML, AI                                        | 0 | Python                                                                          |
|   | Weblogic                                                       |   | Microsoft ASP.net                         |   | Microsoft Power BI                                |   | Django                                                                          |

| Weblogic | Microsoft ASP.net | Microsoft Power BI | Django   |
|----------|-------------------|--------------------|----------|
| Nginx    | Web Form          | SSIS (Data         | Flask    |
| Sun One  | ASP.net           | Warehouse)         | Fast API |
| AWS      | Web API/MVC 4     | Hadoop             | Odoo     |
| Azure    | SharePoint        | Oracle BI          |          |
| Google   | 2013/2010         | Azure ML Studio    |          |
|          | SignalR           | Python pandas &    |          |
|          | C#                | scikit             |          |

|                   |               | 1          |               |
|-------------------|---------------|------------|---------------|
| iOS – iPhone/iPad | Spring.io     | MVC/MVVM   | Unity 3D      |
| (Native)          | Spring Batch  | Framework  | Vuforia       |
| Android (Native)  | Hibernate     | React      | Unreal Engine |
| React Native      | Jasper Report | Angular.js | AR core       |
| Ionic             | Maven         | Node.js    | AR kit        |
| Flutter           | Axis 2        | Express.js | Open VR       |
| Xamarin           | JSTL          | Jade       | Maxst         |
|                   |               |            |               |

| (Native)         | Spring Batch                  | Framework  | Vuforia       |
|------------------|-------------------------------|------------|---------------|
| Android (Native) | Hibernate                     | React      | Unreal Engine |
| React Native     | Jasper Report                 | Angular.js | AR core       |
| Ionic            | Maven                         | Node.js    | AR kit        |
| Flutter          | Axis 2                        | Express.js | Open VR       |
| Xamarin          | JSTL                          | Jade       | Maxst         |
| Unity 3D         |                               | Vue.js     | DeepAI        |
|                  | <ul><li>Sales force</li></ul> |            |               |

| Testing        |             | <ul><li>Sitecore</li></ul> | <ul><li>Moodle</li></ul>  |
|----------------|-------------|----------------------------|---------------------------|
| Automation     | SFMC        |                            |                           |
| 11000111011    | Veeva CRM   | Sitecore EXM               | Custom plugin development |
| Selenium       | Veeva Vault | Analytics                  | Theme customization       |
| Cypress        | IQVia Data  | Marketing                  | Website optimization      |
| Appium         | Connector   | Automation                 | Cloud Consultation        |
| Cucumber       |             |                            | Mobile app                |
| Katalon Studio |             |                            | website maintenance       |
| Apache Jmeter  |             |                            | Training                  |
| Postman        |             |                            |                           |

JavaScript

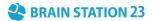

### Moodle Alap Schedular

#### **Summary**

Moodle alap schedular plugin is an activity module plugin where teacher can easily communicate with his/her students by giving his/her free time in calendar. Student can see those available times and booked that session and can discuss with teacher via Zoom (if zoom credentials given).

This plugin will help to better communication between teachers and students in the course.

#### **Features**

- Teacher's available time in calendar
- Book slots by student.
- Zoom meeting facility inside Moodle component.
- Notification in Moodle and email when student book the slot.
- Different meeting links can be added by teacher such as google meet.

### **Installation**

#### Install by downloading the ZIP file:

- Download zip file.
- Unzip the zip file in /path/to/moodle/mod/schedule folder or upload the zip file in the install plugins options from site administration: Site Administration -> Plugins -> Install Plugins -> Upload zip file
- In your Moodle site (as admin), Visit site administration to finish the installation.

### **Configuration**

After installing the plugin, you can enable the plugin by configuring the plugin settings: For obtain zoom credentials you must create an account in zoom marketplace.

- Get Zoom account id, client id, client secret from <a href="https://marketplace.zoom.us/">https://marketplace.zoom.us/</a> (server to server oauth app)
- Get Zoom meeting sdk key and sdk secret from <a href="https://marketplace.zoom.us/">https://marketplace.zoom.us/</a> (zoom meeting sdk app)

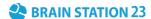

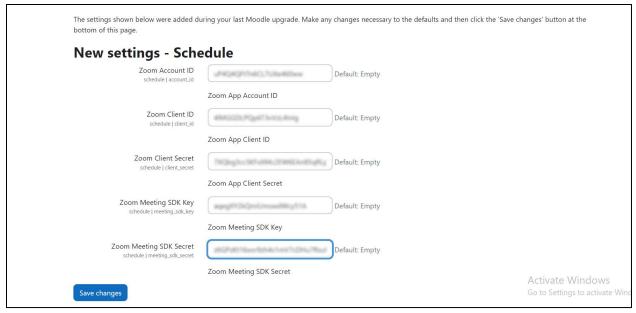

#### **Settings**

To update the plugin settings, navigate to plugin settings: Site Administration->Plugins->Schedule

- Go to the Site Administrations plugins section.
- Select Schedule from the activity module section to configure your plugin settings.

### **How to Use**

### Adding this activity module plugin in Course:

• Go to the My Courses in navigation, enter the course and enable edit mode then click 'Add an activity or resource'. Select "Schedule" from the list and add this.

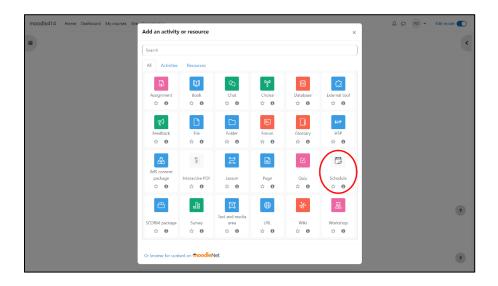

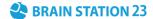

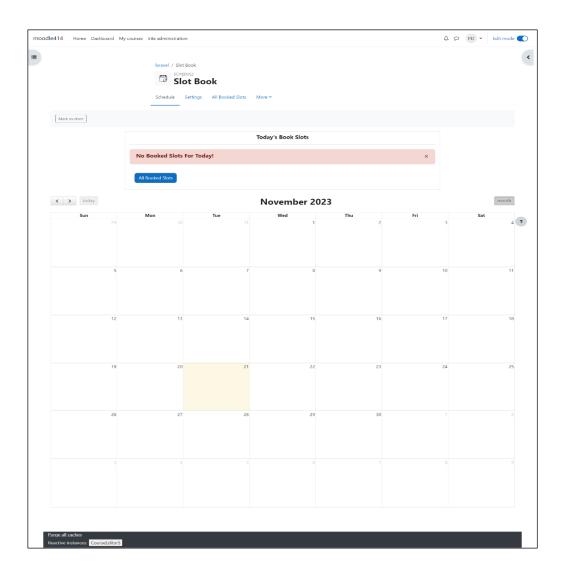

### **Creating Slot by Teacher:**

• Teacher can create slot by clicking any date in calendar. After clicking date that day will be set as start date and a modal will pop up where he can choose the end date. Also start time and end time indicate his available time and days indicates in which days he is available.

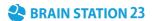

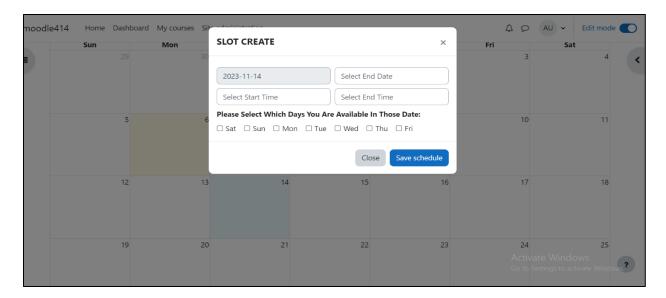

• Display creating slot in calendar.

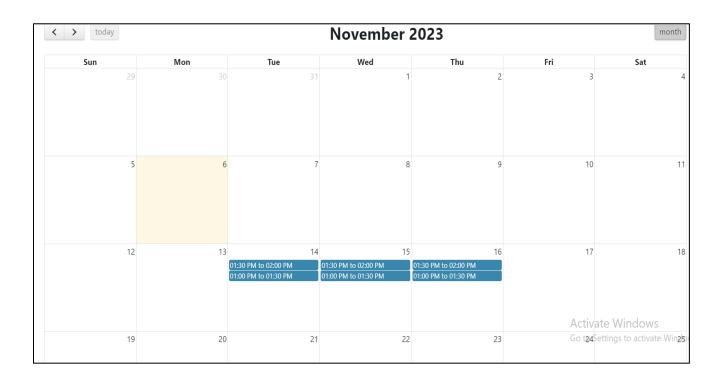

## **Booking Slot by Student:**

• Student can book a slot by seeing the available slot which is blue in color and clicking that slot a modal window appears where he can see the slot timing and short message if he/she has any. After clicking book session button, the session will get booked after showing a loading spinner and booked slot color will be changed from blue to red.

Brain Station 23 Ltd. Strictly Confidential Page 7 of 15

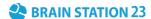

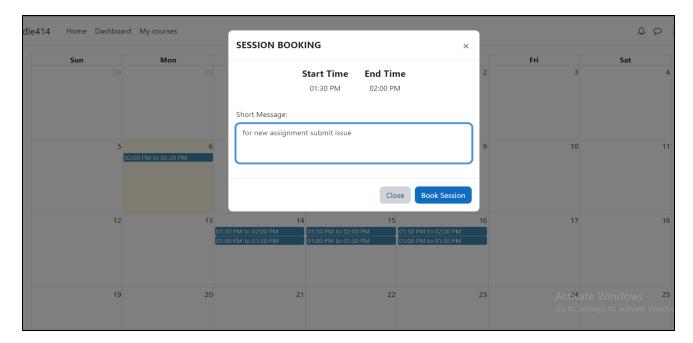

• Display booked slot as red color in calendar.

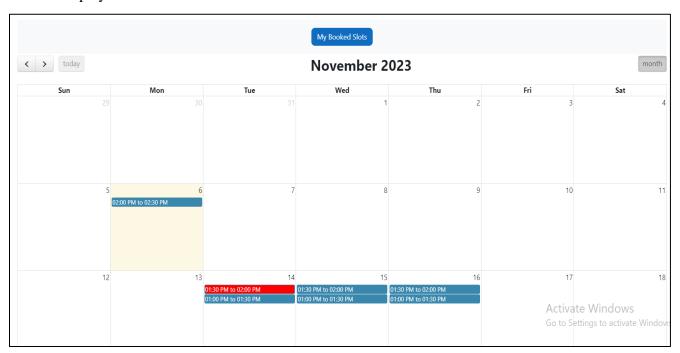

• Student can also see his booked slots in the module by clicking 'my booked slots' button.

Brain Station 23 Ltd. Strictly Confidential Page 8 of 15

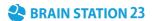

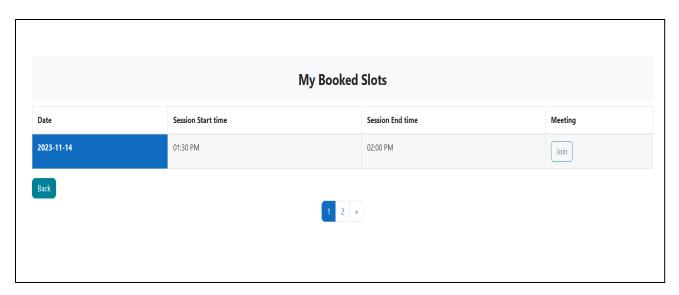

#### **Teacher View:**

• In teacher view, when he clicks booked slot in calendar, he will see the details which student booked the slot. Also, he can see all the booked slots list by clicking 'all booked slots' button.

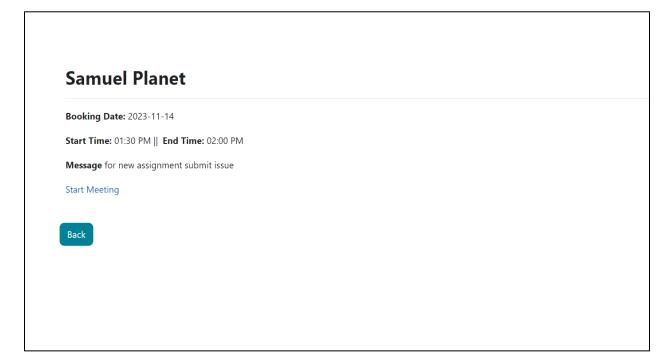

• By clicking All Booked Slots button teacher can see all the booked slots in module.

Brain Station 23 Ltd. Strictly Confidential Page 9 of 15

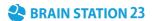

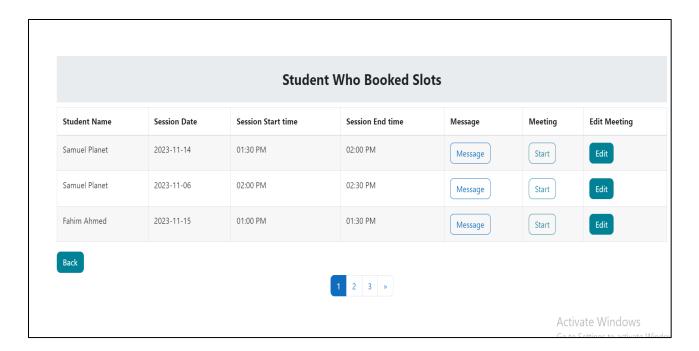

• Teacher can also see current day's slot booking status in top of all booked slots button.

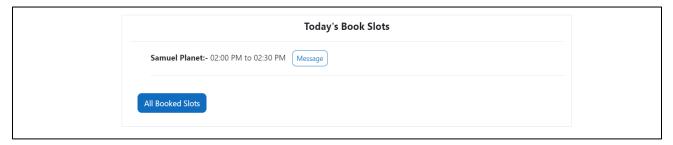

## Notification to teacher of slot booking:

• When student books a slot teacher will get a notification in Moodle, also he will get an email notification

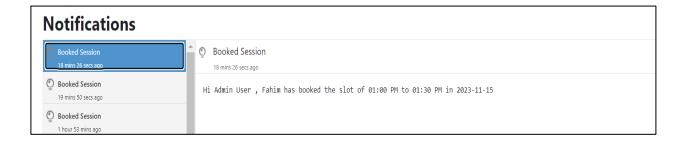

Brain Station 23 Ltd. Strictly Confidential Page 10 of 15

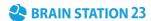

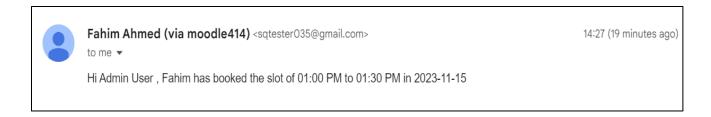

### **Zoom Meeting:**

#### **Teacher view**

• In the teacher booked page teacher can start zoom meeting by clicking start button which will redirect him to another page where he can start the zoom meeting.

From teacher booked page-

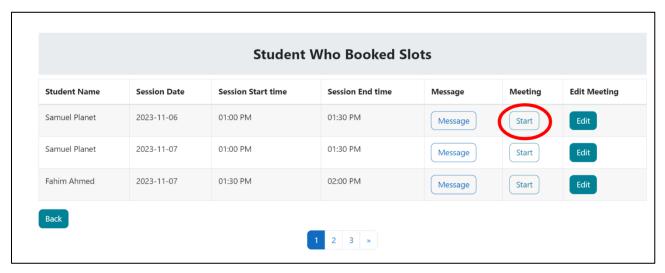

From individual booked page-

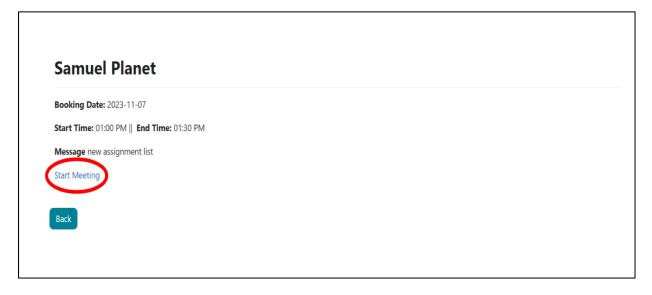

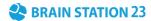

Start meeting page where teacher can start the zoom meeting-

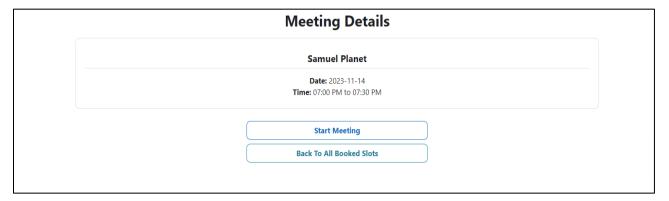

#### **Student view**

• In the student booked page student can join zoom meeting by clicking join button which will redirect him to another page where he can join the zoom meeting.

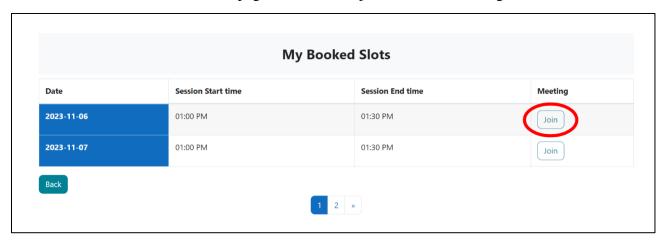

Join meeting page where student can join the zoom meeting-

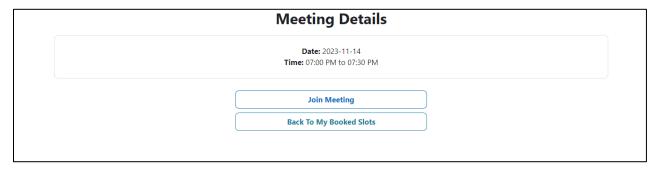

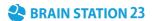

### Different meeting links can be added:

Teacher can add/edit the meeting link if he wants. For example, if the teacher wants to create an online session in google meet platform, he can update the link easily and student can join from his end.

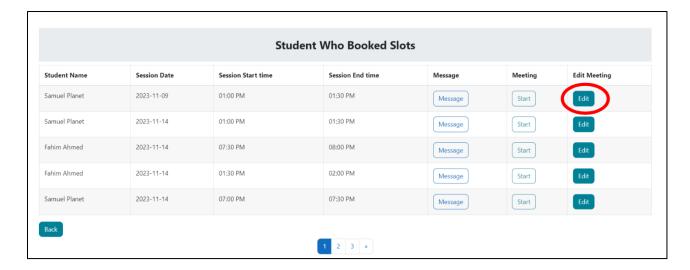

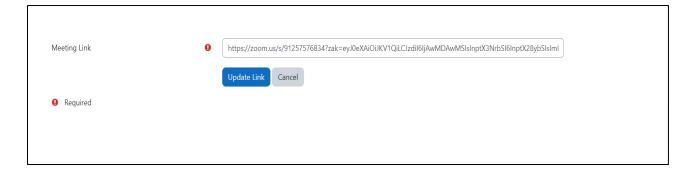

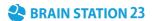

## **Zoom Meeting Screen Shots:**

Zoom meeting will start in Moodle component-

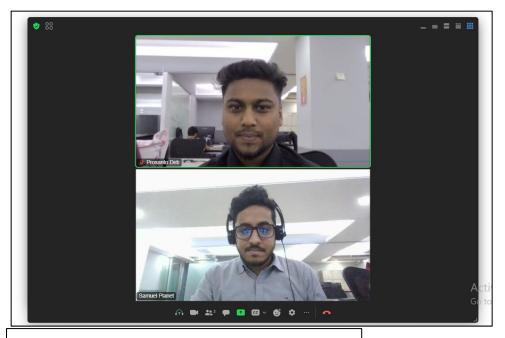

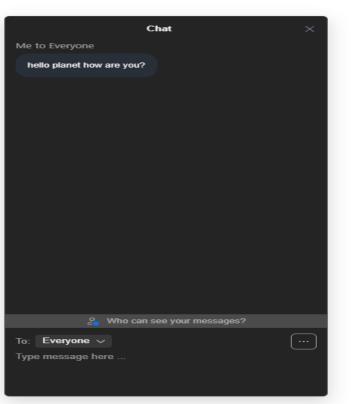

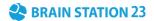

# **FAQ**

➤ Can multiple students book the same slot?

Answer: No

➤ What will be the slot duration?

Answer: 30 minutes for each slot duration

➤ Can one student book multiple slots in one day?

Answer: Yes, he can but only if the slot is not booked by others.

➤ How can I get the Zoom account ID, client id, and client secret?

Answer: You can get from Zoom marketplace's server to server oauth app.

➤ How can I get Zoom meeting SDK key and SDK secret?

Answer: You can get it from Zoom marketplace's meeting SDK app.

Can multiple students join in Zoom meetings? Answer: No, one-to-one meeting can be set.

➤ How can I report an issue regarding this plugin?

Answer: Contact us at elearning23@brainstation-23.com.